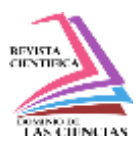

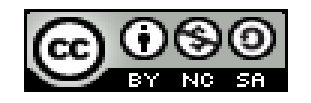

**DOI: <https://doi.org/10.23857/dc.v10i1.3698>** 

Ciencias de la Educación Artículo de Investigación

*El metaverso como entorno educativo: explorando nuevas posibilidades*

*The metaverse as an educational environment: exploring new possibilities*

*O metaverso como ambiente educativo: explorando novas possibilidades*

Lucy Johanna Honores-Chuchuca <sup>I</sup> [lucy.honores@institutotraversari.edu.ec](mailto:lucy.honores@institutotraversari.edu.ec) <https://orcid.org/0009-0000-2733-4076>

Wilfrido Amilcar Trujillo-Quinto III [wilfrido.trujillo@institutotraversari.edu.ec](mailto:wilfrido.trujillo@institutotraversari.edu.ec) https://orcid.org/0000-0001-8580-1322

Cristian Andrés Cola-Pérez II [cristian.cola@institutotraversari.edu.ec](mailto:cristian.cola@institutotraversari.edu.ec) https://orcid.org/0009-0007-5337-5702

Juan Carlos Minga-Gómez IV [juan.minga@institutotraversari.edu.ec](mailto:juan.minga@institutotraversari.edu.ec) https://orcid.org/0009-0003-6005-3796

**Correspondencia:** lucy.honores@institutotraversari.edu.ec

\***Recibido:** 30 de noviembre de 2023 \***Aceptado:** 24 de diciembre de 2023 **\* Publicado:** 11 de enero de 2024

- I. Docente investigadora del Instituto Traversari, Quito, Ecuador.
- II. Docente investigadora del Instituto Traversari, Quito, Ecuador.
- III. Docente investigadora del Instituto Traversari, Quito, Ecuador.
- IV. Docente investigadora del Instituto Traversari, Quito, Ecuador.

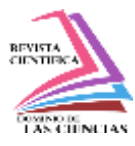

### **Resumen**

La educación actual está intrínsecamente relacionada con la tecnología, una de ellas es el metaverso, conocido por ser un medio inmersivo propicio para el desarrollo de entornos educativos y nuevas metodologías de enseñanza. En este sentido, en el Instituto Traversari se ha planteado la necesidad de recrear espacios académicos físicos en el metaverso para generar nuevos enfoques de enseñanza y adaptarse a las revoluciones tecnológicas que impactan en el ámbito educativo. Para efectuar lo propuesto, se ha establecido la metodología en cascada, dividida en las fases de análisis, diseño, desarrollo e implementación y pruebas. Con lo que fue posible la creación de un metaverso que recrea las instalaciones del instituto, separadas en tres áreas: Biblioteca Institucional, Laboratorios Informáticos y Auditorio Institucional Virtual. Una vez culminado el metaverso, puede concluirse que la interacción con objetos 3D mediante avatares promueve la participación activa y colaborativa en la enseñanza; además, la recreación de espacios del Instituto Traversari en el metaverso facilita la transición entre el aprendizaje inmersivo y presencial, brindando familiaridad y experiencias controladas.

**Palabras Claves:** Metaverso; Experiencia inmersiva; Educación, Aprendizaje.

### **Abstract**

Current education is intrinsically related to technology, one of which is the metaverse, known for being an immersive medium suitable for developing educational environments and new teaching methods. In this sense, the Traversari Institute has established the need to recreate physical academic spaces in the metaverse to generate new teaching approaches and adapt to technological revolutions that impact the educational sphere. To carry out this proposal, the cascaded methodology was established, divided into the phases of analysis, design, development and implementation and testing. This made it possible to create a metaverse that recreates the institute's installations, separated into three areas: Institutional Library, Computer Laboratories and Virtual Institutional Auditorium. Once the metaverse is complete, it can be concluded that interaction with 3D objects through avatars promotes active and collaborative participation in the enseñanza; Furthermore, the recreation of Traversari Institute spaces in the metaverse facilitates the transition between immersive and in-person learning, providing familiarity and controlled experiences.

**Keywords:** Metaverse; Immersive experience; Education, Learning.

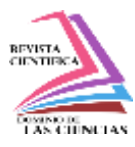

### **Resumo**

A educação atual está intimamente relacionada à tecnologia, um deles é o metaverso, conhecido por ser um meio envolvente propício para o desenvolvimento de ambientes educativos e novas metodologias de ensino. Nesse sentido, no Instituto Traversari foi plantada a necessidade de recriar espaços acadêmicos físicos no metaverso para gerar novas abordagens de ensino e se adaptar às revoluções tecnológicas que impactam o ambiente educativo. Para realizar a proposta, foi estabelecida a metodologia em cascata, dividida nas fases de análise, design, desenvolvimento e implementação e testes. Com isso foi possível a criação de um metaverso que recria as instalações do instituto, separadas em três áreas: Biblioteca Institucional, Laboratórios Informáticos e Auditório Institucional Virtual. Uma vez culminado o metaverso, podemos concluir que a interação com objetos 3D por meio de avatares promove a participação ativa e colaborativa no ensino; Além disso, a recreação de espaços do Instituto Traversari no metaverso facilita a transição entre a aprendizagem inmersiva e presencial, brindando familiaridade e experiências controladas.

**Palavras-chave:** Metaverso; Experiência imersiva; Educação, Aprendizagem.

### **Introducción**

Los paradigmas educativos actuales han experimentado cambios positivos al introducir nuevas herramientas tecnológicas en su proceso de enseñanza tal como menciona (Checa, 2020). De esta manera, resulta imperante mantenerse actualizado y fortalecer los diferentes canales y medios de enseñanza del Instituto Traversari. Una de estas tecnologías es el metaverso definido según (Márquez, 2011) como un espacio virtual en tres dimensiones que recrea entornos reales en los cuales pueden darse interacciones sociales por parte de usuarios mediante el uso de avatares o representaciones virtuales de los mismos (Peña Arcila, 2015). Desde sus comienzos, ha mostrado un gran potencial para el ámbito educativo, debido a que ofrece espacios propicios para la enseñanza y aprendizaje colaborativos fomentando diferentes estructuras pedagógicas acopladas a la realidad actual (Checa, 2020).

Con este antecedente, surge el objeto de estudio alrededor de la pregunta de investigación siguiente: "¿Cómo generar un entorno educativo utilizando el metaverso?". Para lo cual se ha establecido la Metodología en Cascada, dividida en las siguientes fases: análisis, diseño, desarrollo e implementación, y pruebas. En la primera fase se establece la elicitación de requerimientos a través de entrevistas, seguida del diseño realizado con la notación BPMN, la cual sirve para establecer flujos

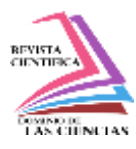

de trabajo del sistema (Espinosa Cruz et al., 2020), el desarrollo e implementación divido en 6 fases que comprenden desde el diseño de la Base de Datos hasta el modelado de objetos en el entorno del metaverso para recrear áreas educativas del Instituto; por último, las pruebas, en donde se evalúan el cumplimiento de los requerimientos y el correcto funcionamiento de la interfaz de usuario.

# **Metodología**

Como punto de partida en la investigación, se llevó a cabo una revisión sistemática de artículos científicos relacionado con el metaverso creados por otras instituciones educativas. Para la construcción del Metaverso se estableció la metodología en Cascada, dividida en las siguientes fases: análisis, diseño, desarrollo, pruebas e implementación (Aguirre & Aguirre, 2020). En la primera fase de análisis se realizó el levantamiento de requerimientos funcionales y no funcionales del sistema mediante una entrevista grupal con la planta docente de la carrera de Desarrollo de Software del Instituto Traversari, lo cual permitió definir las necesidades en torno a herramientas de apoyo para el proceso educativo y el flujo de trabajo esperado del sistema, que fue modelado en la segunda fase de diseño mediante la notación gráfica llamada Modelo y Notación de Procesos de Negocio (BPMN, por sus siglas en inglés) (Cevallos et al., 2018).

Posteriormente, en la etapa de desarrollo e implementación se elaboró un prototipo para comprender y entender los fundamentos de diseño en 3D.

**Primera fase. -** En primea instancia, tuvo lugar la creación de las Bases de Datos (BD) Opensim y Robust con sus respectivas tablas.

**Segunda fase. -** Seguidamente, fue posible realizar la configuración y generación del terreno, en donde se especificaron los ajustes básicos del servidor y se establecieron las regiones del mapa.

**Tercera fase. -** En la siguiente etapa, se procedió con la configuración de la conexión remota hacia el servidor mediante una VPN Radmi.

**Cuarta fase. -** Una vez realizadas las parametrizaciones requeridas, fue posible la creación de usuarios dentro del metaverso en la BD de Robust, en donde se completó el formulario requerido para crear un nuevo usuario. Además, se modificaron los campos de punto de inicio, login y logout en la BD para que el nuevo usuario tenga un punto de generación en el mapa. Los usuarios podrán ingresar con su nombre de usuario y contraseña.

**Quinta fase. -** La etapa siguiente del desarrollo consiste en la configuración del visualizador. Primero es necesario descargar e instalar el programa Singularity. En la interfaz del programa, se administra

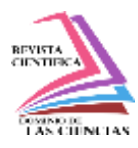

los Grids para crear nuevas entradas. Luego, se configura la aplicación con esta información para ingresar usando el usuario y contraseña previamente generados.

**Sexta fase. -** Una vez dentro del mundo virtual, es posible manipular y construir elementos; en este apartado pueden utilizarse modelos y textura generados previamente en Blender.

La creación y modificación de objetos en OPENSIM es la base para la construcción de metaversos. En la **[Figura 1](#page-4-0)** se puede observar el visor de OPENSIM y el menú de herramientas básicas.

# <span id="page-4-0"></span>**Figura 1**

*Metaverso*

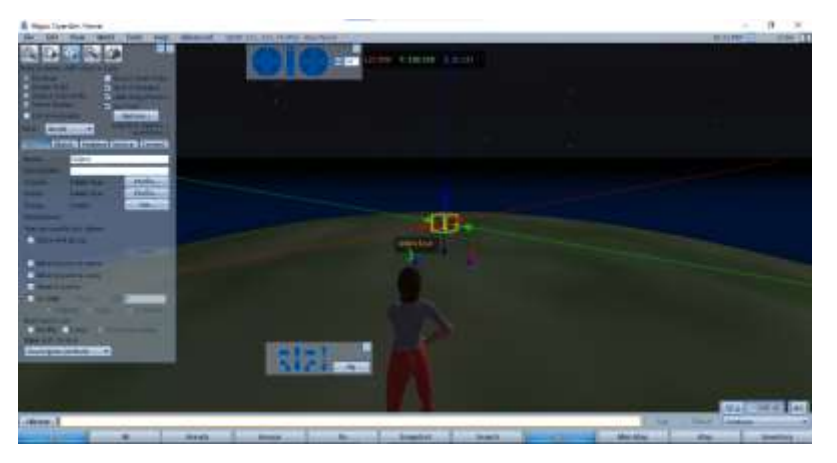

*Nota.* Esta figura muestra la creación de objetos dentro del metaverso. Tomada de: Autores.

La fase final del desarrollo del metaverso, se realizaron pruebas de funcionalidad y pruebas de interfaz de usuario, lo que permitió evaluar el funcionamiento del sistema en su totalidad.

# **Materiales**

Para la construcción del metaverso se optó por utilizar los siguientes elementos: Opensim como conjunto de herramientas de código libre para modelar avatares (OpenSimulator, 2022). Radmi como VPN para conexión a ordenadores de modo remoto (Radmin *VPN*, 2023), XAMPP como servidor local para el uso del servicio web y de base de datos (XAMPP, 2023), para el visualizador se utilizó el programa Singularity el cual permite a los usuarios acceder e interactuar con los objetos 3D (Singularity, 2023), siendo estas herramientas una alternativa muy efectiva para las necesidades en la creación del metaverso.

### **Resultados**

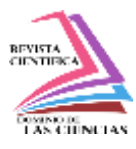

En la presente investigación sobre la creación de un metaverso se examinaron diversos escenarios que podrían aplicarse en el Instituto Traversari, la revisión de la información no solo proporcionó información detallada sobre el metaverso y su efecto en la educación, sino que también ayudó a consolidar una comprensión clara sobre su funcionamiento. Los resultados obtenidos fueron primordiales para desarrollar una perspectiva solida sobre cómo los entornos virtuales pueden ser implementados de manera efectiva en el contexto educativo del Instituto.

Siguiendo la metodología establecida anteriormente, como parte de la fase de análisis se realizó la elicitación de requerimientos. En la **[Tabla 1](#page-5-0)** se muestra el listado de requerimientos funcionales del sistema, los cuales han sido levantados mediante una entrevista a los docentes de la carrera de Desarrollo de Software del Instituto Traversari.

### <span id="page-5-0"></span>**Tabla 1**

### *Requerimientos funcionales*

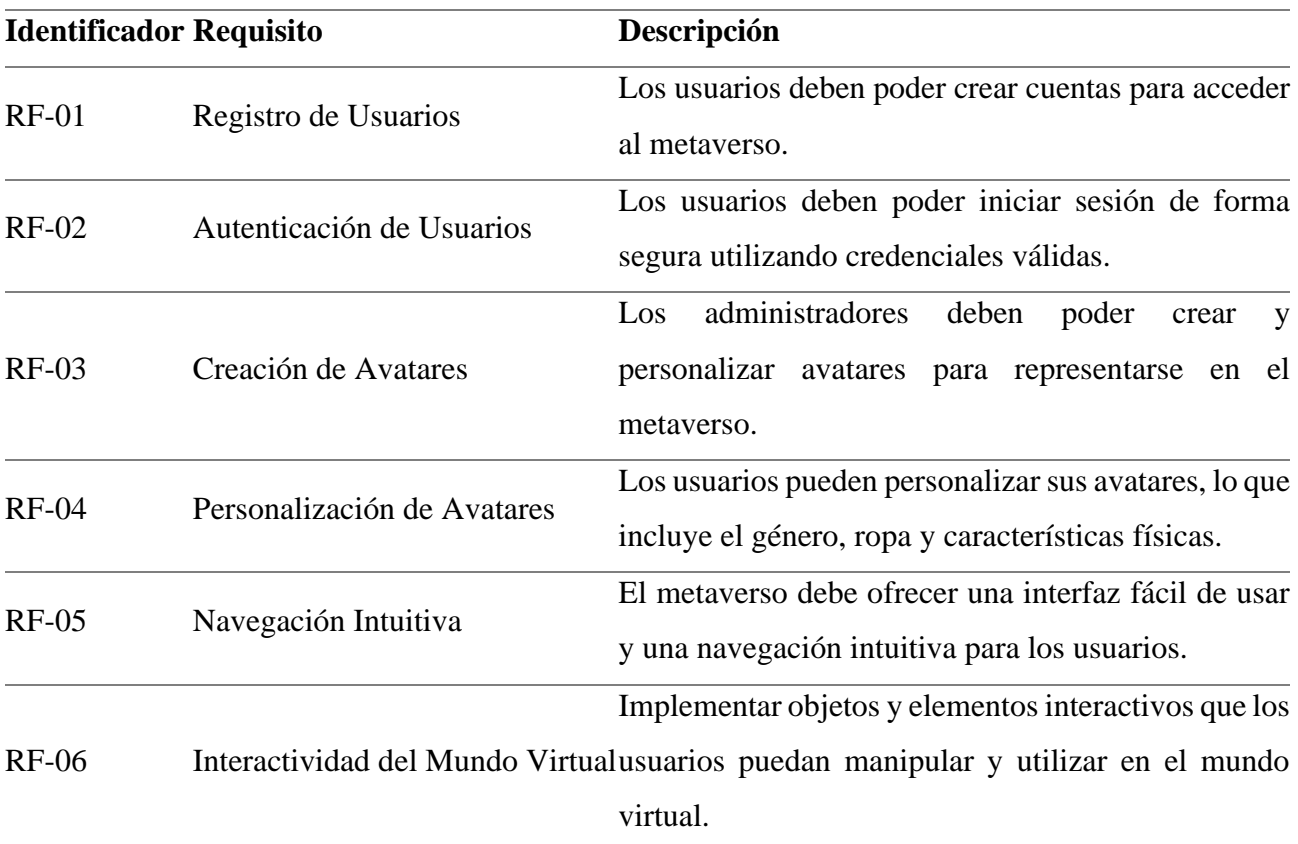

*Nota.* Esta tabla muestra los requerimientos funcionales del sistema (RF). Tomada de: Autores.

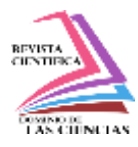

La **[Tabla 2](#page-6-0)** muestra el listado de requerimientos no funcionales del sistema.

### <span id="page-6-0"></span>**Tabla 2**

*Requerimientos no funcionales*

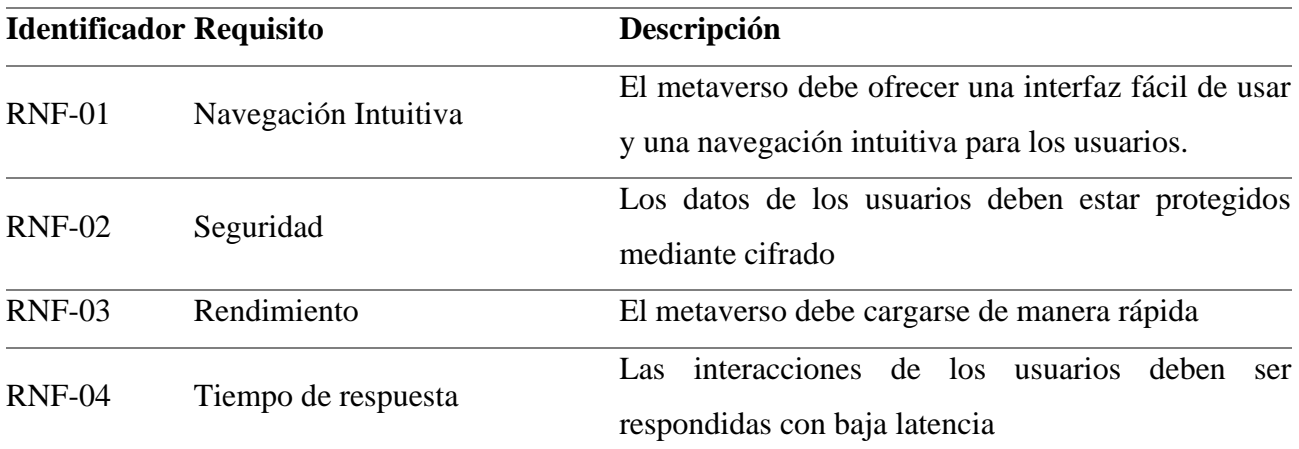

*Nota.* Esta tabla muestra los requerimientos no funcionales del sistema (RNF). Tomada de: Autores.

Para la siguiente fase de diseño se generó un modelo en notación BPMN que ilustra el flujo de trabajo esperado del sistema de manera resumida como se muestra en la

# <span id="page-6-1"></span>**[Figura](#page-6-1) 2**.

# **Figura 2**

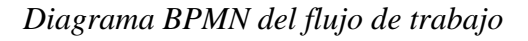

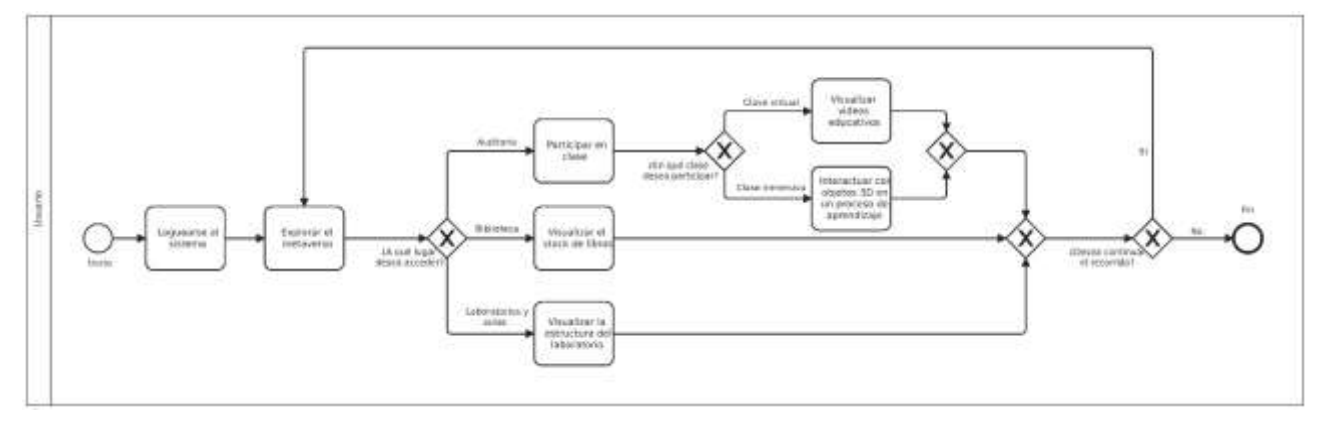

*Nota.* Esta figura muestra el flujo de trabajo dentro del metaverso. Tomada de: Autores.

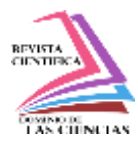

Con la culminación de la investigación, el resultado final, es la creación de un metaverso basado a la estructura arquitectónica del Instituto Traversari generado por el departamento de investigación de la carrera de Desarrollo de Software, alojado en un servidor, la cual se generaron pruebas de funcionamiento tanto audio como de video y el uso de las texturas en OpenSim. Las características de visualización y resultados obtenidos se observan en la

<span id="page-7-0"></span>**[Figura](#page-7-0) 3**.

# **Figura 3**

*Recreación del Instituto Traversari en el metaverso*

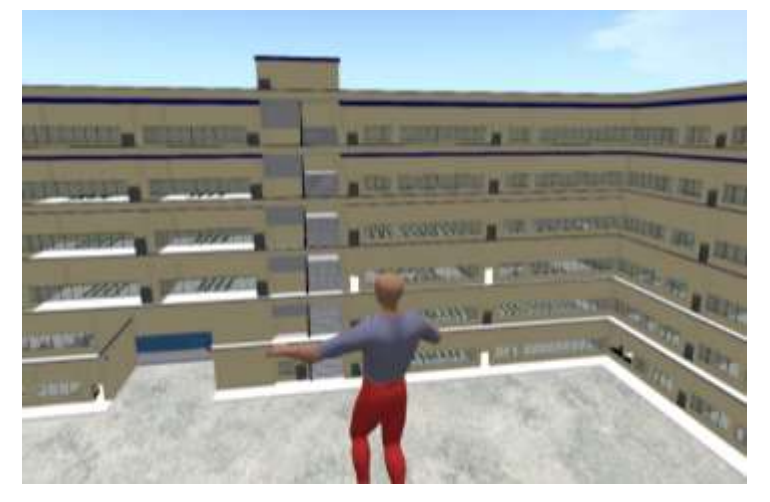

*Nota.* Esta figura muestra el Instituto Traversari dentro del metaverso. Tomada de: Autores.

A continuación, se muestra algunas escenas desarrolladas dentro del metaverso como escenarios de trabajo institucional.

**Biblioteca Institucional**. -Recrea la infraestructura de la biblioteca física y como función principal proporciona recursos de información hacia la comunidad educativa. La

<span id="page-7-1"></span>**[Figura](#page-7-1) 4** muestra la infraestructura institucional para este departamento.

# **Figura 4**

*Biblioteca institucional*

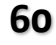

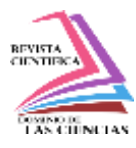

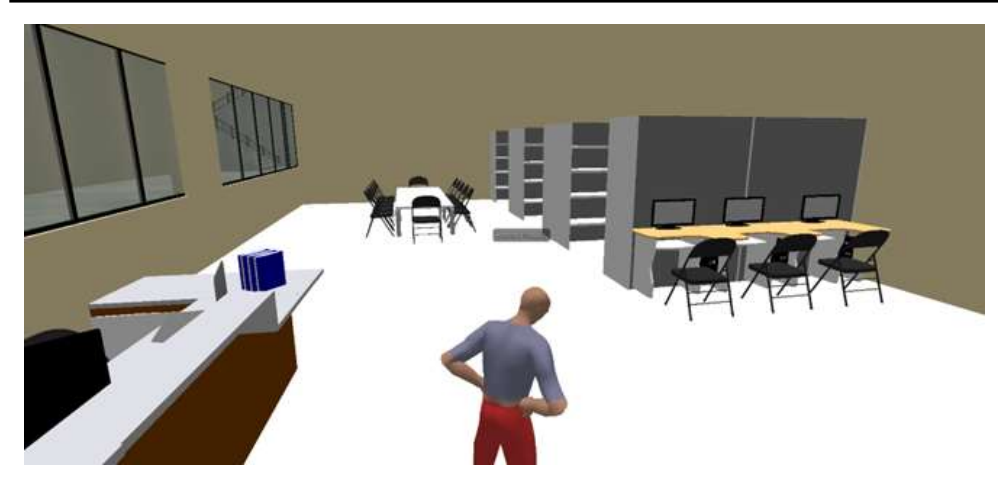

*Nota.* Esta figura muestra la biblioteca institucional dentro del metaverso. Tomada de: Autores.

**Laboratorios Informáticos.** *–*Los laboratorios informáticos en el metaverso cuentan con una infraestructura institucional bien establecida, la cual ha sido creada mediante el uso de objetos y texturas en su diseño. Además, dentro de estos laboratorios, los usuarios pueden encontrar todos los materiales físicos que normalmente se encuentran en el mundo real, lo que les permite aprender habilidades relacionadas con la informática a través de sus avatares. Esto se puede apreciar en la **[Figura](#page-8-0) 5**.

# <span id="page-8-0"></span>**Figura 5**

*Laboratorios informáticos*

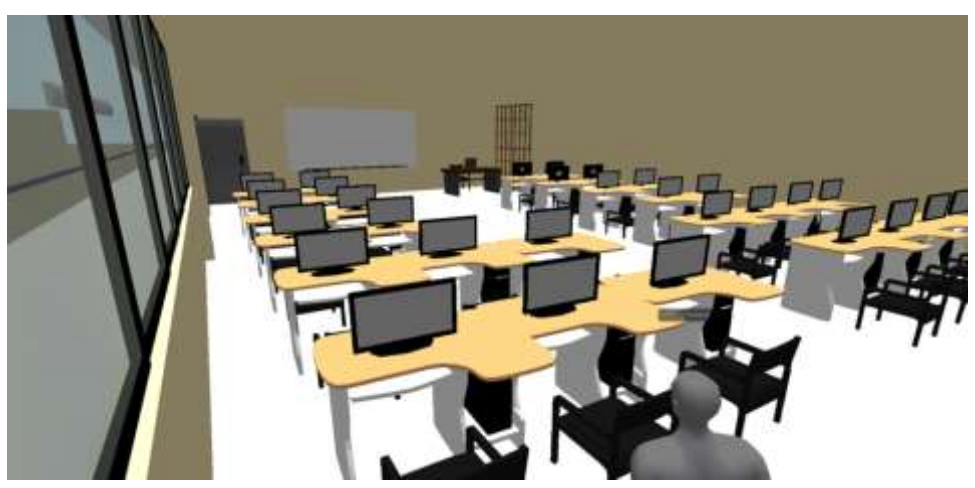

*Nota.* Esta figura muestra los laboratorios informáticos dentro del metaverso. Tomada de: Autores.

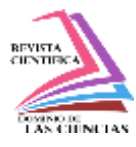

**Auditorio Institucional Virtual.** - Diseñado para albergar eventos y presentaciones en entornos virtuales masivos, esta infraestructura se basa en el trabajo colaborativo entre varios usuarios conectados al mismo servidor. El auditorio virtual es una réplica del auditorio físico de la institución. Esto se puede observar en la

### <span id="page-9-0"></span>**[Figura](#page-9-0) 6**.

# **Figura 6**

*Auditorio Institucional* 

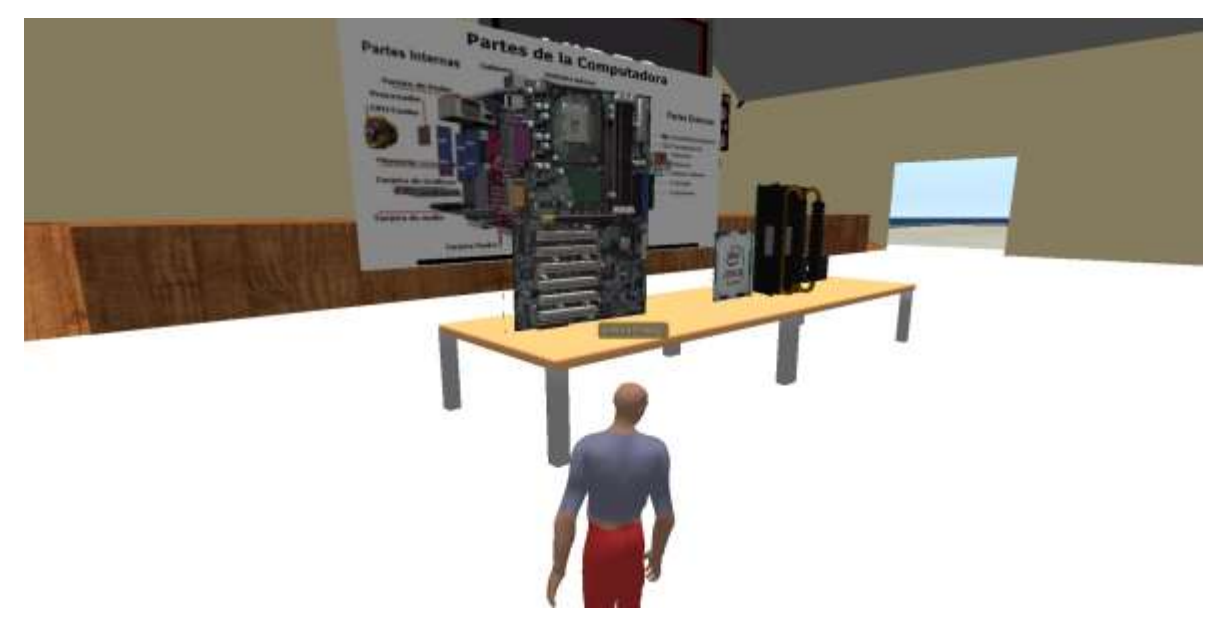

*Nota.* Esta figura muestra el auditorio institucional dentro del metaverso. Tomada de: Autores.

# Por último, la

**[Figura](#page-9-1) 7** muestra la escena de un estudiante del instituto haciendo uso de herramientas inmersivas de realidad virtual para interactuar con el metaverso. Simultáneamente, se ejecutó la fase de pruebas que garantizaron el cumplimiento de las funcionalidades del sistema descritas en la **[Tabla 1](#page-5-0)** y **[Tabla 2](#page-6-0)** de requerimientos.

# <span id="page-9-1"></span>**Figura 7**

*Interacción con el metaverso mediante herramientas de realidad virtual*

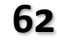

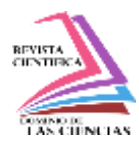

El metaverso como entorno educativo: explorando nuevas posibilidades

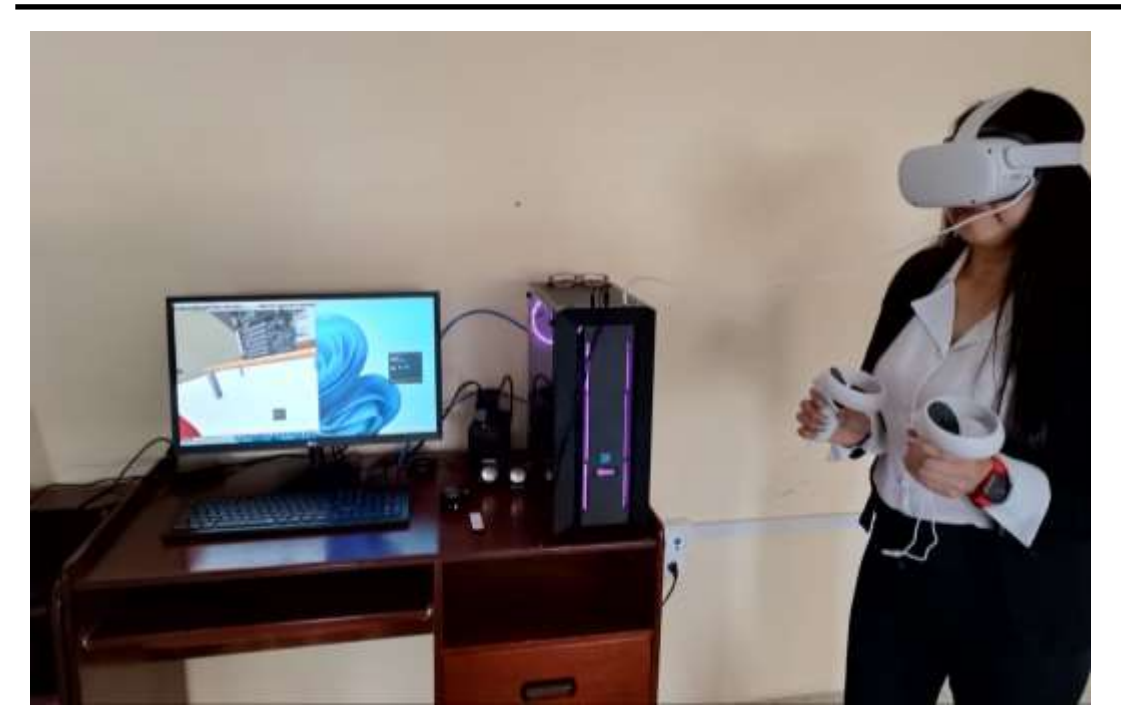

*Nota.* Esta figura muestra a una estudiante interactuando con el metaverso. Tomada de: Autores.

### **Discusión**

Se han realizado diversas investigaciones en relación con la construcción del metaverso. Por ejemplo, en este contexto la sede de ingeniería de la Universidad Distrital ha demostrado la viabilidad de utilizar OPENSIM para desarrollar e implementar infraestructura educativa (Torres Vallejo et al., 2013). Al comparar la presente investigación con la anterior mencionada, se observa que ambas destacan la creación del metaverso a través de un enfoque tecnológico, centrándose en servidores y conexiones remotas.

La metodología en Cascada demostró ser adecuada al poder adaptarse a los requerimientos del sistema, que demandaban un desarrollo lineal tal como sucede con la investigación propuesta por (Celi-Mancheno et al., 2021), en donde también se divide la investigación en fases.

El uso del metaverso como entorno educativo en el Instituto Traversari ha demostrado resultados significativos en áreas de investigación, como la innovación tecnológica y el aprendizaje interactivo. Este se presenta como una herramienta inmersiva que promueve nuevos procesos pedagógicos. Como se menciona en la cita (Barráez-Herrera, 2022), el metaverso en un contexto educativo que familiariza al estudiante al recrear entornos similares a los que experimenta en la vida real, lo que facilita una mejor interacción en el proceso de aprendizaje.

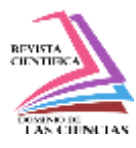

La investigación se enfrentó a limitaciones de carácter tecnológico, debido a que el sistema requería una tarjeta gráfica con una alta capacidad de RAM para funcionar de manera correcta. Además, estuvo limitada durante la última fase del desarrollo, en donde las texturas de los modelos debían reducirse en complejidad para evitar que el sistema experimentara una disminución en la velocidad durante el renderizado.

### **Conclusiones**

La interacción de los usuarios con los objetos 3D dentro del metaverso fomenta la participación activa y la colaboración en el proceso formativo, gracias al uso de avatares. Esta dinámica promueve un enfoque más participativo y social en la enseñanza.

La recreación de espacios físicos e infraestructura del Instituto Traversari dentro del metaverso ofrece la ventaja de la familiaridad, ya que los estudiantes pueden explorar entornos similares a los del mundo real. Esto contribuye a una transición más fluida entre el aprendizaje inmersivo y el presencial. El metaverso como entorno educativo brinda vivencias y experiencias controladas, de manera que los estudiantes pueden reforzar conocimientos y practicar habilidades en escenarios virtuales sin riesgos previo a su aplicación en el mundo real.

El uso de herramientas tecnológicas como Opensim, Radmi VPN, XAMPP y Singularity fue fundamental en la construcción del metaverso. Estas herramientas proporcionaron las capacidades necesarias para crear y gestionar el entorno virtual de manera efectiva.

# **Referencias**

Aguirre, J., & Aguirre, S. (2020). Metodologías para el desarrollo de Proyectos. https://repository.unicatolica.edu.co/bitstream/handle/20.500.12237/2037/ART%c3%8dCU LO\_METODOLOG%c3%8dAS\_PARA\_DESARROLLO\_PROYECTOS.pdf?sequence=1 &isAllowed=y

Barráez-Herrera, D. P. (2022). Metaversos en el Contexto de la Educación Virtual. Revista Tecnológica-Educativa Docentes 2.0, 13(1), 11–19. https://doi.org/10.37843/rted.v13i1.300

Celi-Mancheno, J., Riera-Tapia, E., & Sarango-Lapo, C. (2021). Diseño e Implementación de un Sistema de personalización de avatares en un Mundo Virtual Campus 3D UTPL. Revista Ibérica de Sistemas e Tecnologias de Información.

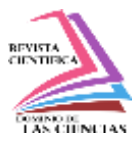

https://www.proquest.com/openview/e03e5b58f45cc5703f8169739427afec/1?pqorigsite=gscholar&cbl=1006393

- Cevallos, M., Zabala, W., & Miranda, J. (2018). Uso de BPM en la automatización de procesos. https://revistasdigitales.upec.edu.ec/index.php/sathiri/article/view/765/2320
- Checa, F. (2020). EL USO DE METAVERSOS EN EL MUNDO EDUCATIVO: GESTIONANDO CONOCIMIENTO EN SECOND LIFE. Revista de Docencia Universitaria. https://polipapers.upv.es/index.php/REDU/article/view/6200/6250
- Espinosa Cruz, Y., Castro Zamora, C. I., López Paz, C. R., & Arencibia Jorge, R. (2020). Adopción de tecnologías de gestión de procesos de negocio: una revisión sistemática. Ingeniare. Revista Chilena de Ingeniería, 28(1), 41–55. https://doi.org/10.4067/S0718- 33052020000100041
- Márquez, I. V. (2011). METAVERSOS Y EDUCACIÓN. ICONO.

https://icono14.net/ojs/index.php/icono14/article/view/30/39

OpenSimulator. (2022). http://opensimulator.org/

Peña Arcila, J. B. (2015). Metaversos para el máster iberoamericano en educación en entornos virtuales. Etic@net. Revista Científica Electrónica de Educación y Comunicación En La Sociedad Del Conocimiento, 14(2), 227–248. https://doi.org/10.30827/eticanet.v14i2.11977

Radmin VPN. (2023).

Singularity. (2023). https://www.singularityviewer.org/

Torres Vallejo, N., Uribe Sierra, E. J., & Ferro Escobar, R. (2013). CREACIÓN DE UN METAVERSO EN OPENSIM PARA LA UNIVERSIDAD DISTRITAL DENTRO DE LA RED RITA-UD. Redes de Ingeniería, 3(2), 51. https://doi.org/10.14483/2248762X.6382 XAMPP. (2023). https://www.apachefriends.org/es/index.html

©2024 por los autores. Este artículo es de acceso abierto y distribuido según los términos y condiciones de la licencia Creative Commons Atribución-NoComercial-CompartirIgual 4.0 Internacional (CC BY-NC-SA 4.0) [\(https://creativecommons.org/licenses/by-nc-sa/4.0/\)](https://creativecommons.org/licenses/by-nc-sa/4.0/).|